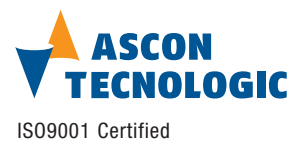

# **Ascon Tecnologic S.r.l.**

via Indipendenza 56, 27029 - Vigevano (PV), Italia Tel.: +39 0381 69871, Fax: +39 0381 698730 www.ascontecnologic.com

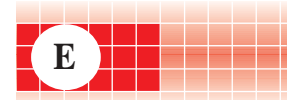

**mod. IO-CB/DO-32TS-00**

M.U. IO-CB/DO-32TS-2/07.07 Cod. J30-478-1ADO-32TS E

# **User manual**

# **Contents**

- Characteristics - Functional Block Diagram
- PDOs used by the module<br>- Hardware Set-un
- Hardware Set-up
- Parameter configuration<br>Commands
- **Commands**
- Emergency messages - Parameter Store/Restore
- Object Dictionary

# **APPLICABLE STANDARDS**

**The DO-32TS module is suited for the CiA DS301 protocol [1] and implements the CiA DS 401 standard Device Profile [2].**

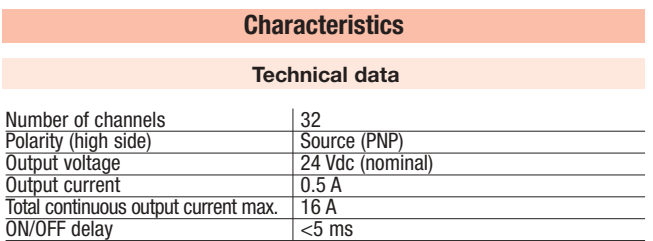

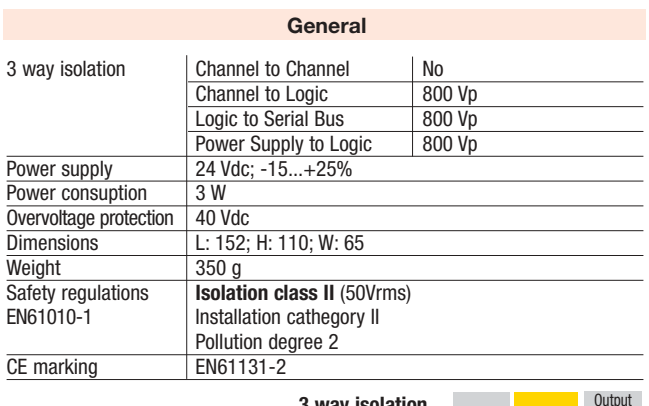

**3 way isolation diagram**

![](_page_0_Picture_418.jpeg)

800Vp

![](_page_0_Picture_419.jpeg)

# **CANopen I/O module 32 Digital Outputs mod. IO-CB/DO-32TS**

# **32 digital outputs**

Each of the output terminals can be programmed as standard optoisolated output with polarity control and filtering

![](_page_0_Picture_26.jpeg)

![](_page_0_Picture_27.jpeg)

![](_page_0_Figure_28.jpeg)

- **1) The product described in this manual should only be installed, operated and maintained by qualified application programmers and software engineers who are familiar with automation**
- **safety concepts and applicable national standards. 2) This product supports the Parameter defaults indicated by CiA standards, in addition, some parameters have a factory set (value present in the module when comes from the factory). The default values can be loaded with the restore command, but after the restore, factory set values are lost.**

![](_page_0_Figure_31.jpeg)

# **PDOs used by the module**

![](_page_0_Picture_420.jpeg)

**Note: \*** The Transmission Type is configurable:

**01h** is the factory set (value present in the modules when come from the factory); **FFh** is the default value.

# **Hardware Set-up**

# **Hexadecimal rotary switches, service and I/O LEDs**

![](_page_1_Figure_2.jpeg)

![](_page_1_Picture_545.jpeg)

# **Bit Rate and Node ID configuration**

![](_page_1_Picture_546.jpeg)

# **Procedure for Node ID and Bit Rate configuration**

The HI and LO hexadecimal rotary swithches set the module's Bit Rate and CAN Node ID. During the configuration, the module must be **off line** and the CAN bus must be physically disconnected.

- To configure the module, follow the procedure:
- **1** Turn the Power OFF
- **2** Set the **HI** switch to "F"
- **3** Select the desired Bit Rate value by setting the **LO** switch following the table (e.g. "8" for 1 Mbps)
- **4** Turn the Power ON
- **5** Shift the **HI** switch to "E" (all the module service LEDs should flash)
- **6** Turn the Power OFF. Now configure Node ID
- **7** Set the **HI** and **LO** switches to the desired valid Node ID following the table **8** Turn the Power ON.

Alternatively, at step 7 set the value 00h. Then, at the next Power ON, the last valid stored value will be resumed as Node ID.

Default values: Bit Rate = 20 kbps, Node  $ID = 127D$ 

Factory set values: Bit Rate = 500 kbps, Node  $ID = 127D$ 

# **Parameter configuration**

## **Configuring the Output Channels**

The Output functional block diagram is consistent with the standard profile CiA DS401 [2].

# **Index 6200h – Write Output 8-bit**

- This object writes a group of 8 outputs:
- $1 =$  output active.
- $1 =$  output not active.

The output signalling from a CAN message is processed first.

Two preprocess items are performed: **• Polarisation Index 6202h – Polarity Output 8-bit**

This object defines the polarity of a group of 8 output lines. Output polarity can be inverted individually:

 $1 =$  output inverted,  $0 =$  output not inverted.

If the object is not supported, the device behaves according to the default value.

# **• Masking Index 6208h – Filter Mask Output 8-bit**

This object defines an additional output filter mask configurable for 4 outputs.  $1 =$  output is set to the received output value

 $0 =$  do not care, the received output value is neglected for the corresponding output channel and the old output value is kept.

If the object is not supported, the device behaves according to the default value.

# **Error mode**

In error mode, the outputs behave according to the following two entries: **Index 6206h – Error Mode Output 8-bit:**

This object indicates, whether an output is set to a pre-defined error value (see 6207h object) in the event of an internal device failure or of a 'Stop

Remote Node' status. 1 = output value takes the pre-defined condition specified in object 6207h  $0 =$  output value is kept if an error occurs

## **Index 6207h – Error Value Output 8-bit:**

On condition that the corresponding Error Mode is active, device failures set the outputs to the value configured by this object.

- $0 =$  Output is set to '0' in case of fault, if object 6206h is enabled
- $1 =$  Output is set to '1' in case of fault, if object 6206h is enabled.

# **Commands**

## **Index 200Ch – Operating mode:**

the device has its own internal state machine. It is possible to move through this by sending appropriate values to the Index 200Ch, following the table below.

![](_page_1_Figure_46.jpeg)

![](_page_1_Picture_547.jpeg)

#### **Emergency messages**

The module automatically sends emergency messages including error codes. The communication errors are descrided in CiA DS301 [1]. The error codes are expressed as a DEVICE SPECIFIC ERROR type of code, one for each channel: 0xFF01 for channel 1 and 0xFF02 for channel 2. The codes indicating a specific condition are also inserted, following the table below:

![](_page_2_Picture_264.jpeg)

**Error code**

# **Parameter Store/Restore <b>Reference documents**

This module allows parameters to be saved in a non volatile memory. In order to avoid storing parameters by mistake, storage is only executed when a specific signature is written to the appropriate subindex. The signature is "save".

Similarly, the default values of parameters, according to the communication or device profile, are restored. On receipt of the correct signature in the appropriate subindex, the device restores the default parameters and then confirms the SDO transmission. The signature is "load".

The new configuration becomes active after a reset, i.e. after a "Power

OFF/Power ON cycle" or an NMT "Reset Node" message.

![](_page_2_Picture_265.jpeg)

**SDO Messages**

The entries of a device Object Dictionary are accessed trough SDO (Service Data Object) messages. The basic SDO messages are as follows, as based on the Client – Server request and response model:

![](_page_2_Picture_266.jpeg)

This code is type dependant.

Please refer to the CIA DS301 Profile for more details.

List of CiA documents to which the user should refer

- [1] CiA DS301 CANopen Application Layer and Communication Profile
- [2] CiA DS401 CANopen Device Profile for generic I/O Modules

#### **Accessories, Spare Parts and Warranty**

Power Supply 75W 24Vdc 3A <br>Power Supply 120W 24Vdc 5A AP-S2/AL-DR120-24 Power Supply 120W 24Vdc 5A Additional Terminal Block 2x11 AP-S2/TB-211-1 Female Plug 11 Screw clamp Female Plug 11 Spring clamp<br>RJ45 terminated cable 14cm<br>AP-S2/LOCAL-BUS76 RJ45 terminated cable 14cm <br>RJ45 terminated cable 22cm <br>AP-S2/LOCAL-BUS152 RJ45 terminated cable 22cm <br>CAN termination Adapter AP-S2/TERM-CAN CAN termination Adapter

**Warranty: 3 years excluding defects due to improper use**

# **Object Dictionary (with default values)**

In order to configure the module, it is necessary to connect it to a PC with the CAN interface and the superivisory software installed. The configuration can be obtained by writing the desired values to the module's variables listed in the Object Dictionary.

# **Object Dictionary structure**

![](_page_3_Picture_272.jpeg)

![](_page_3_Picture_273.jpeg)

**\*** The factory set (value present in the modules when new) for the transmission type is: **01h**.